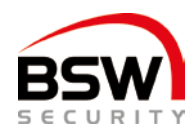

## **Notice du module combiné code et scanner d'empreintes digitales**

*BK21-CT12-FL02 Module combiné clavier à code et scanner d'empreintes digitales, à encastrer, blanc BK21-CTL12-FL02 Module combiné clavier à code/lecteur et scanner d'empreintes digitales, à encastrer, blanc*

*BK21-CTL12-FL02NUP Module combiné clavier à code/lecteur et scanner d'empreintes digitales version robuste, à encastrer, blanc*

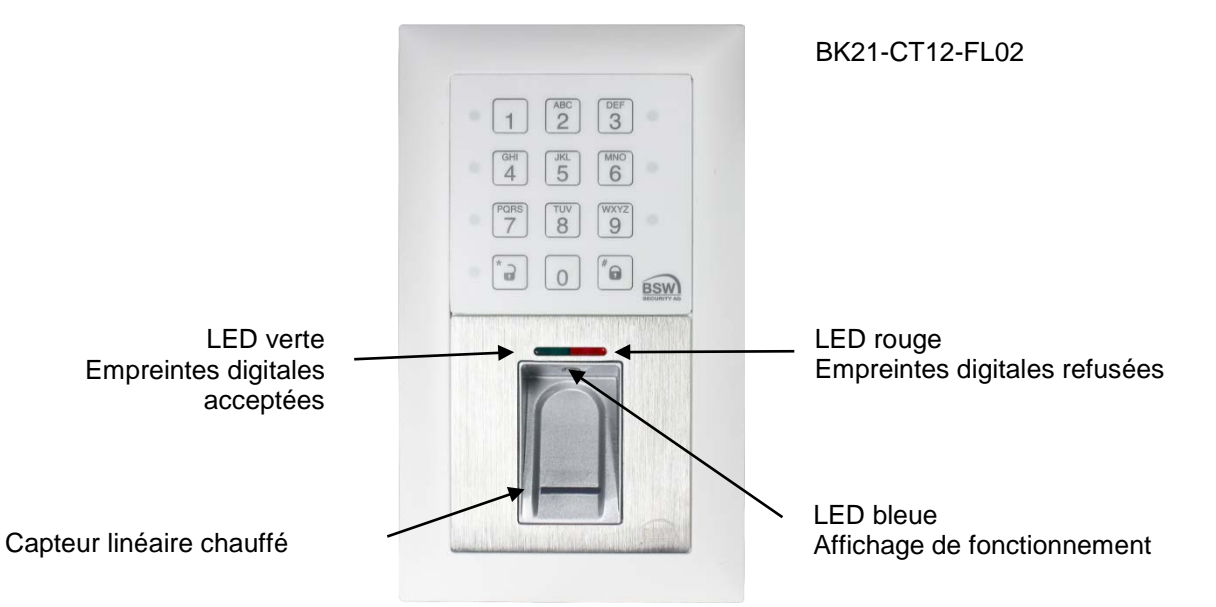

#### **Table des matières**

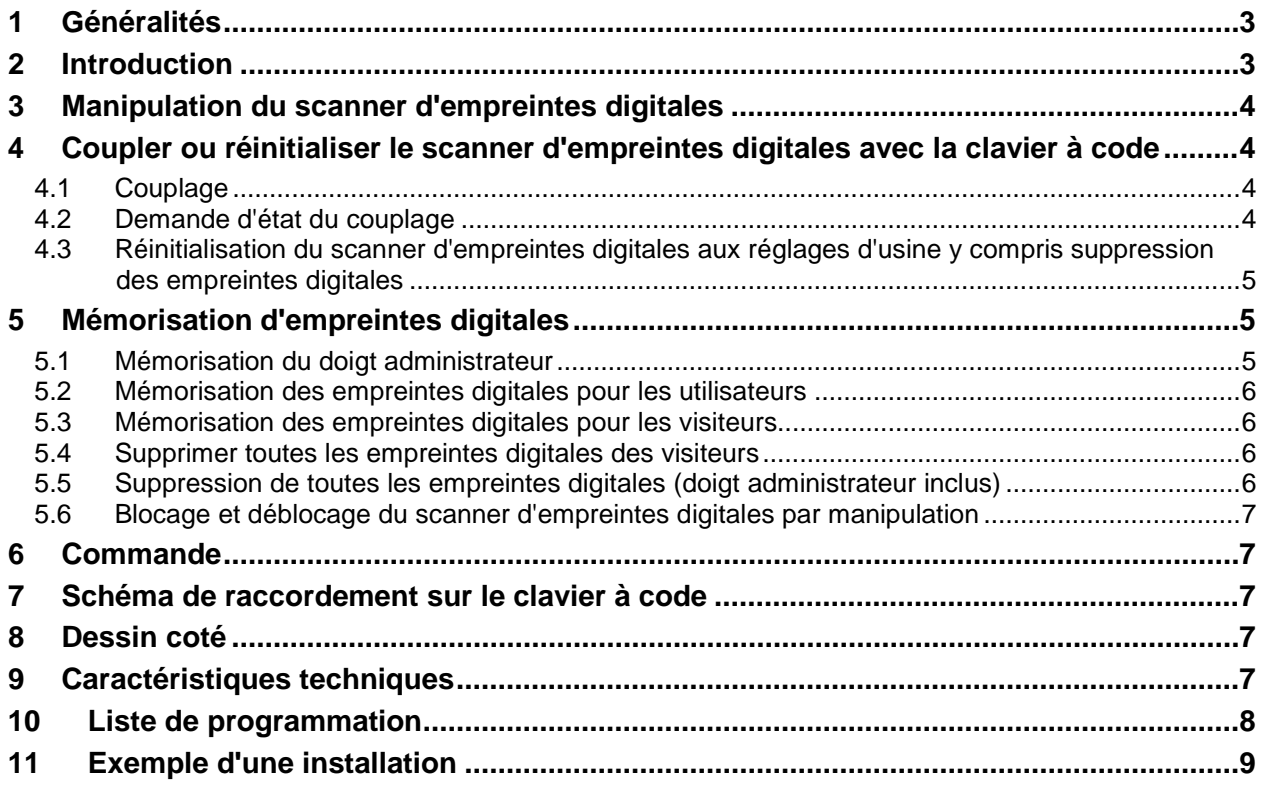

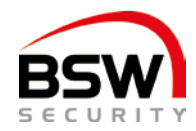

Ce document décrit le module combiné avec une alarme plus, un contrôle d'accès plus ou un détecteur d'alarme et contrôle d'accès. Pour le fonctionnement avec un système de contrôle d'accès multi, consulter la notice du système d'accès multi avec clavier à code 024-12-01.

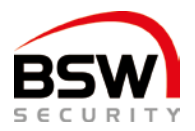

### <span id="page-2-0"></span>**1 Généralités**

Les modules combinés (forme constructive EDIZIOdue ou «robuste») sont disponibles en blanc. Ils peuvent être encastrés ou aussi montés en applique avec un cadre (APR2 sur notre site [bsw-security.ch\)](http://www.bsw-security.ch/). Pour le montage encastré, utiliser des boîtiers encastrables suisses. Le module combiné est donc adapté pour une utilisation intérieure et extérieure sous abri. La hauteur de montage optimale est de 1,2 m à partir du sol.

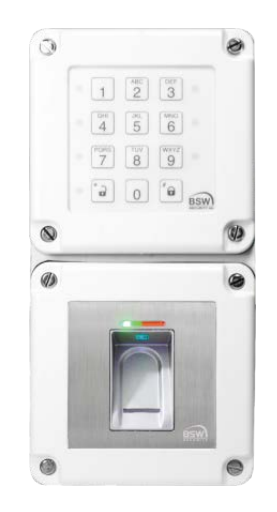

Version encastrable robuste

### <span id="page-2-1"></span>**2 Introduction**

Le scanner d'empreintes digitales est un système de contrôle d'accès biométrique certifié UE avec reconnaissance des empreintes digitales. La sécurité et la fiabilité sont maximales en combinaison avec l'alarme de jour plus ou le système d'accès plus ou le système de transmission d'alarme et le système d'accès.

Le doigt n'est pas posé mais est passé au-dessus du capteur linéaire thermique. Aucune empreinte digitale, ne pouvant servir à une reproduction abusive, n'est enregistrée. L'apprentissage automatique est une autre innovation utilisée ici. La reconnaissance est ainsi optimisée en permanence grâce à cette fonction.

Un blocage temporaire est activé en cas d'essais de manipulation. L'utilisateur autorisé peut toutefois supprimer ce blocage à tout moment très simplement. Un procédé de cryptage est intégré. Afin d'exclure les manipulations, un couplage est effectué en plus entre le scanner d'empreintes digitales et le clavier à code.

Le scanner d'empreintes digitales est toujours raccordé au bus 2 du clavier à code et couplé à celui-ci. Le couplage et la mémorisation des empreintes digitales sont décrits aux points [3](#page-3-0) et [4.](#page-3-1)

Sous réserve de modifications techniques. Les représentations peuvent différer du matériel livré. Se reporter à notre document « Conditions générales de vente, de livraison et d'exécution ». Matériels à monter et faire fonctionner conformément aux spécifications DES et CEM. Montage et mise en service assurés exclusivement par des spécialistes autorisés. Mettre le système de contrôle d'accès hors tension avant tout travail réalisé sur les composants (excepté pour la programmation).

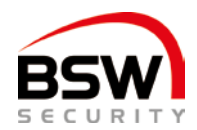

### <span id="page-3-0"></span>**3 Manipulation du scanner d'empreintes digitales**

- Avant de mémoriser les empreintes digitales, se laver les mains*.*
- Lors de la première utilisation ou après une panne de courant, attendre 3 minutes environ jusqu'à ce que le lecteur d'empreintes digitales atteigne la température optimale.
- Le doigt administrateur ne doit jamais être mémorisé comme empreintes d'utilisateur.
- Pour les 3 doigts administrateur, il convient de mémoriser avec au min. 2 doigts différents pour des raisons de sécurité.
- Une empreinte utilisateur ou visiteur doit faire l'objet de 2 mémorisations au minimum si possible.
- Après chaque mémorisation d'une empreinte digitale (passage d'un doigt au-dessus du lecteur), il convient d'attendre env. 3 secondes jusqu'à ce que la LED verte puisse être acquittée et que le doigt suivant puisse être passé au-dessus du lecteur.
- *Après chaque mémorisation terminée, attendre au minimum 10 secondes jusqu'à ce que les LED verte + rouge clignotent 3x.*
- Passer le doigt de manière uniforme, avec une légère pression uniquement, au-dessus du lecteur d'empreintes digitales.
- La plus grande partie possible des lignes de la main doivent être passées au-dessus du capteur linéaire :

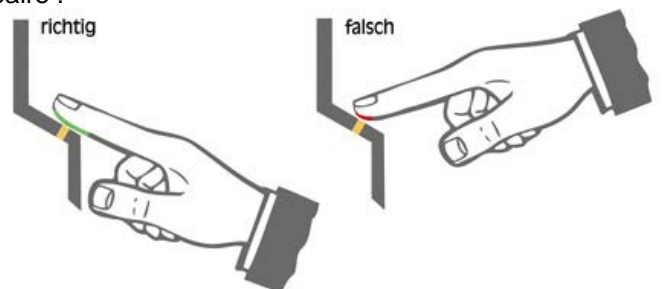

- Les bouts de doigt avec des cicatrices/blessures sont difficiles à mémoriser.
- Préférer le pouce en cas de doigts fins.
- Il est nécessaire de mémoriser les empreintes digitales de deux doigts par personne en cas de blessure éventuelle.

### <span id="page-3-1"></span>**4 Coupler ou réinitialiser le scanner d'empreintes digitales avec la clavier à code**

Le système doit se trouver en mode programmation pour pouvoir programmer, cf. notice correspondante.

#### <span id="page-3-2"></span>**4.1 Couplage**

Si le scanner d'empreintes digitales n'est pas encore couplé, la LED rouge clignote. Le couplage se fait par la saisie suivante sur le clavier à code:

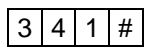

La LED rouge sur le scanner clignote.

Si les LED verte et rouge sont allumées après quelques secondes, les doigts administrateur, utilisateur et visiteur peuvent être mémorisés, (cf. point [4.3\)](#page-4-0).

Si aucune LED ne s'allume, le scanner d'empreintes digitales doit être réinitialisé, cf. point **Fehler! Verweisquelle konnte nicht gefunden werden.**.

#### <span id="page-3-3"></span>**4.2 Demande d'état du couplage**

#### $3 | 4 | 3 | #$

Couplage avec scanner d'empreintes digitales LED rouge sur la clavier à code est allumée Pas de couplage LED rouge sur le clavier à code clignote

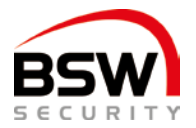

#### <span id="page-4-0"></span>**4.3 Réinitialisation du scanner d'empreintes digitales aux réglages d'usine y compris suppression des empreintes digitales**

Nous recommandons à la première mise en service de réinitialiser le scanner d'empreintes digitales aux réglages d'usine.

La réinitialisation supprime aussi toutes les empreintes digitales mémorisées.

 $|3|4|$  Code de programmation  $|#$ 

La procédure de suppression est signalée par la LED verte et dure quelques secondes. Ensuite, les LED rouge et verte sur le scanner d'empreintes digitales s'allument. Mémoriser ensuite les doigts administrateur, cf. point [5.1.](#page-4-2)

### <span id="page-4-1"></span>**5 Mémorisation d'empreintes digitales**

Pour la programmation des doigts administrateur, utilisateur et visiteur, il est nécessaire que l'installation se trouve en mode programmation. Mémoriser en premier le doigt administrateur, il est nécessaire pour mémoriser les empreintes digitales utilisateur et visiteur.

Description rapide, description détaillée, cf. points [5.1](#page-4-2) à [5.5.](#page-5-3)

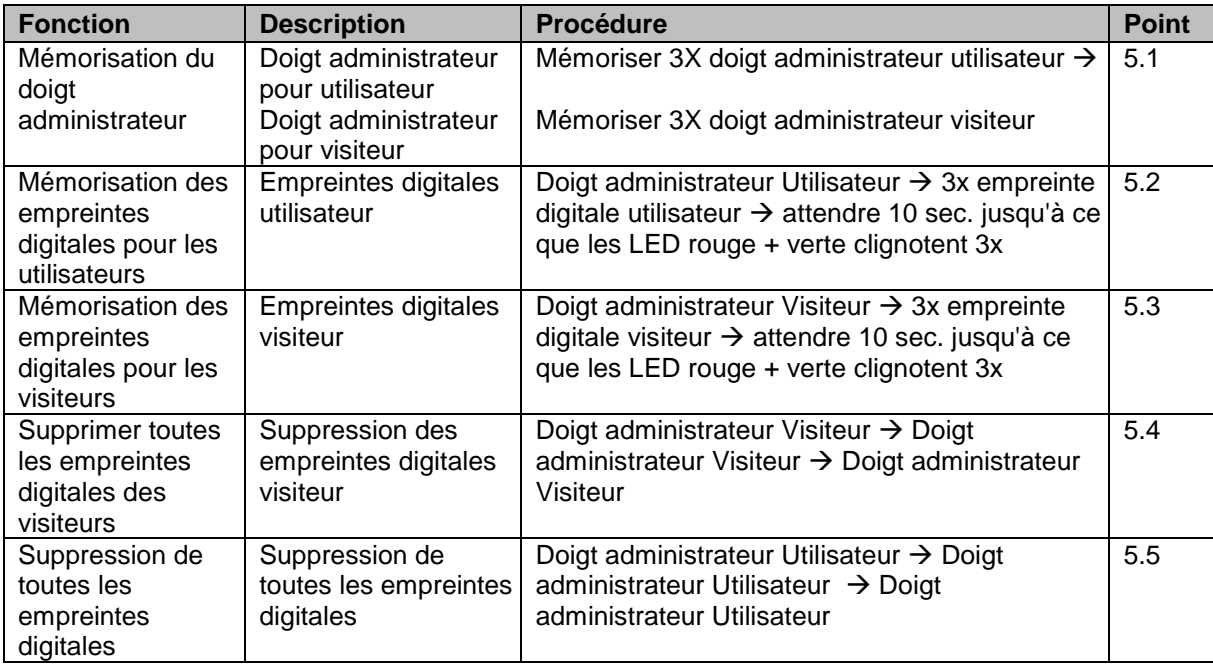

#### <span id="page-4-2"></span>**5.1 Mémorisation du doigt administrateur**

Les administrateurs sont les personnes qui gèrent le système.

Mémoriser 3 doigts administrateur pour utilisateur (peuvent être 1 à 3 personnes ou doigts). Ces doigts administrateur gèrent les utilisateurs.

Mémoriser 3 doigts administrateur pour Visiteur (peuvent être 1 à 3 personnes ou doigts). Ces doigts administrateur gèrent les visiteurs.

Les doigts administrateur pour les utilisateurs et les visiteurs ne doivent pas être les mêmes.

Condition préalable : le lecteur d'empreintes digitales est à l'état initial, les DEL rouge et verte sont allumées en permanence.

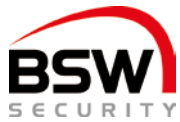

1 Passer le premier doigt administrateur pour les utilisateurs au-dessus du capteur, attendre 3 sec. env., les DEL rouge + verte s'éteignent brièvement puis se rallument en permanence. 2 Passer le deuxième doigt administrateur pour les utilisateurs au-dessus du capteur, attendre 3 sec. env., les DEL rouge + verte s'éteignent brièvement puis se rallument en permanence. 3 Passer le troisième doigt administrateur pour les utilisateurs au-dessus du capteur, attendre 3 sec. env., les DEL rouge + verte s'éteignent brièvement puis se rallument en permanence. 4 Passer le premier doigt administrateur pour les visiteurs au-dessus du capteur, attendre 3 sec. env., les DEL rouge + verte s'éteignent brièvement puis se rallument en permanence. 5 Passer le deuxième doigt administrateur pour les visiteurs au-dessus du capteur, attendre 3 sec. env., les DEL rouge + verte s'éteignent brièvement puis se rallument en permanence. 6 Passer le troisième doigt administrateur pour les visiteurs au-dessus du capteur, les DEL rouge + verte s'éteignent et le module est opérationnel. La DEL bleue clignote.

#### <span id="page-5-0"></span>**5.2 Mémorisation des empreintes digitales pour les utilisateurs**

Les doigts administrateurs ne doivent pas être utilisés comme empreintes digitales pour les utilisateurs. Conditions préalables : Le scanner d'empreintes digitales est opérationnel, seule la LED bleue clignote.

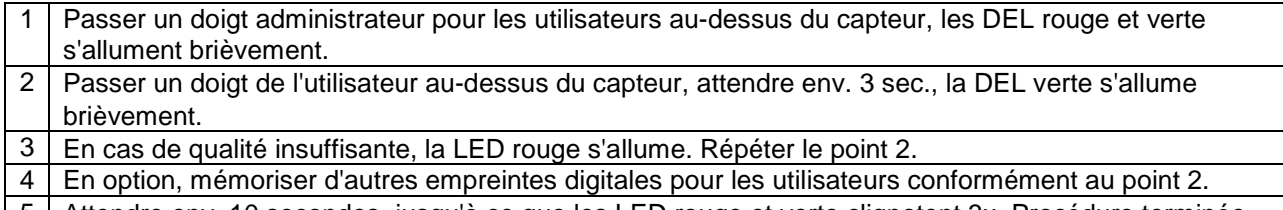

5 Attendre env. 10 secondes jusqu'à ce que les LED rouge et verte clignotent 3x. Procédure terminée.

#### <span id="page-5-1"></span>**5.3 Mémorisation des empreintes digitales pour les visiteurs**

Les doigts administrateurs ne doivent pas être utilisés comme empreintes digitales pour les visiteurs. Conditions préalables : Le scanner d'empreintes digitales est opérationnel, seule la LED bleue clignote.

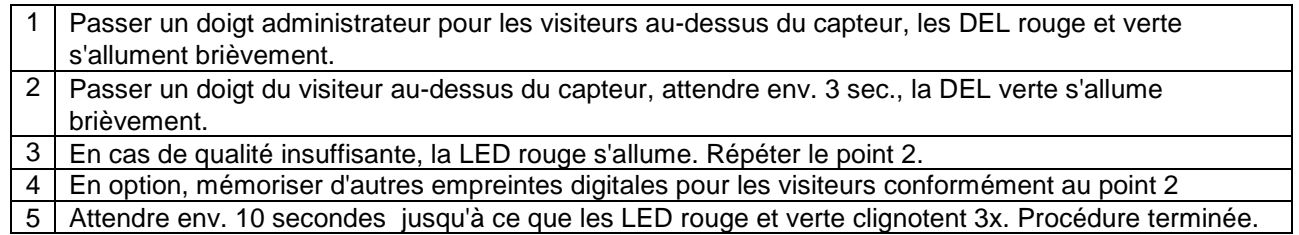

Il est recommandé de mémoriser deux empreintes digitales pour les utilisateurs ou visiteurs afin d'optimiser le taux de reconnaissance.

La mémorisation est annulée automatiquement dès que plus de 10 secondes se sont écoulées sans saisie.

#### <span id="page-5-2"></span>**5.4 Supprimer toutes les empreintes digitales des visiteurs**

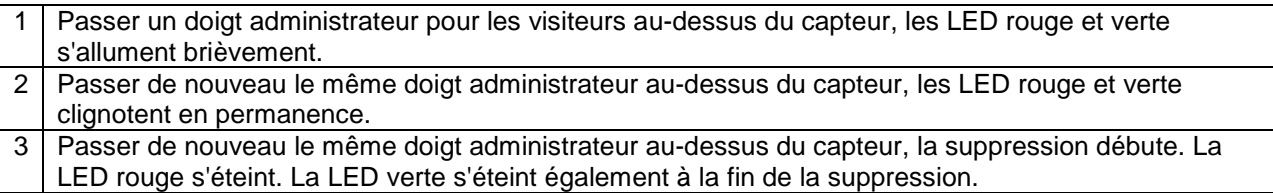

#### <span id="page-5-3"></span>**5.5 Suppression de toutes les empreintes digitales (doigt administrateur inclus)**

Passer un doigt administrateur pour les utilisateurs au-dessus du capteur, les LED rouge et verte s'allument brièvement.

2 Passer de nouveau 2 fois le même doigt administrateur au-dessus du capteur, la suppression débute. La LED rouge s'éteint. La LED verte s'éteint également à la fin de la suppression.

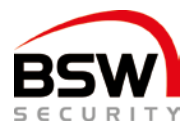

#### <span id="page-6-0"></span>**5.6 Blocage et déblocage du scanner d'empreintes digitales par manipulation**

Si une empreinte non mémorisée est passée plusieurs fois de suite au-dessus du capteur (la LED rouge est allumée), l'appareil se bloque. En mode de blocage, la manipulation sur le scanner d'empreintes digitales ne s'affiche plus par une LED.

Le blocage peut être désactivé prématurément en passant 2x successivement un doigt mémorisé audessus du capteur. Au deuxième doigt, la porte s'ouvre également.

### <span id="page-6-1"></span>**6 Commande**

L'empreinte digitale fonctionne comme un badge, voir notice correspondante. Une combinaison de code et d'empreinte digitale n'est pas implantée.

### <span id="page-6-2"></span>**7 Schéma de raccordement sur le clavier à code**

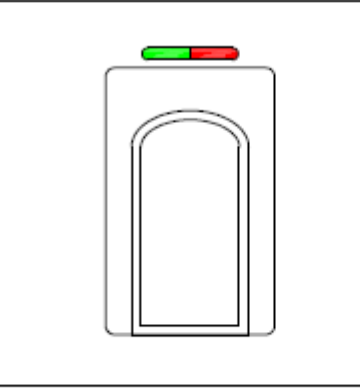

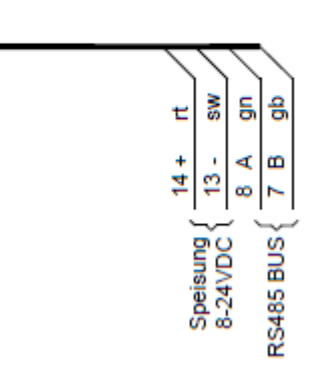

### <span id="page-6-3"></span>**8 Dessin coté**

Le dessin coté est disponible sur [bsw-security.ch](http://www.bsw-security.ch/) sous les références BK21-CT12-FL02, BK21-CTL12-FL02, BK21-CTL12-FL02NUP.

## <span id="page-6-4"></span>**9 Caractéristiques techniques**

Tension de service: 12 – 24VCC, +/- 10%, stabilisé Utiliser un bloc d'alimentation conforme à EN 60950: 1997-11 Consommation de courant: max. 150mA Matériau: Panneau avant scanner d'empreintes digitales: inox poli aux traits Plage de température:  $-20^{\circ}$ C à +50°C

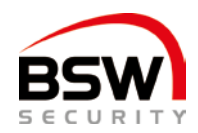

019-22-02 06

### <span id="page-7-0"></span>**10 Liste de programmation**

# Programmierliste Fingerleser

Zutrittssystem plus / Tagalarm plus

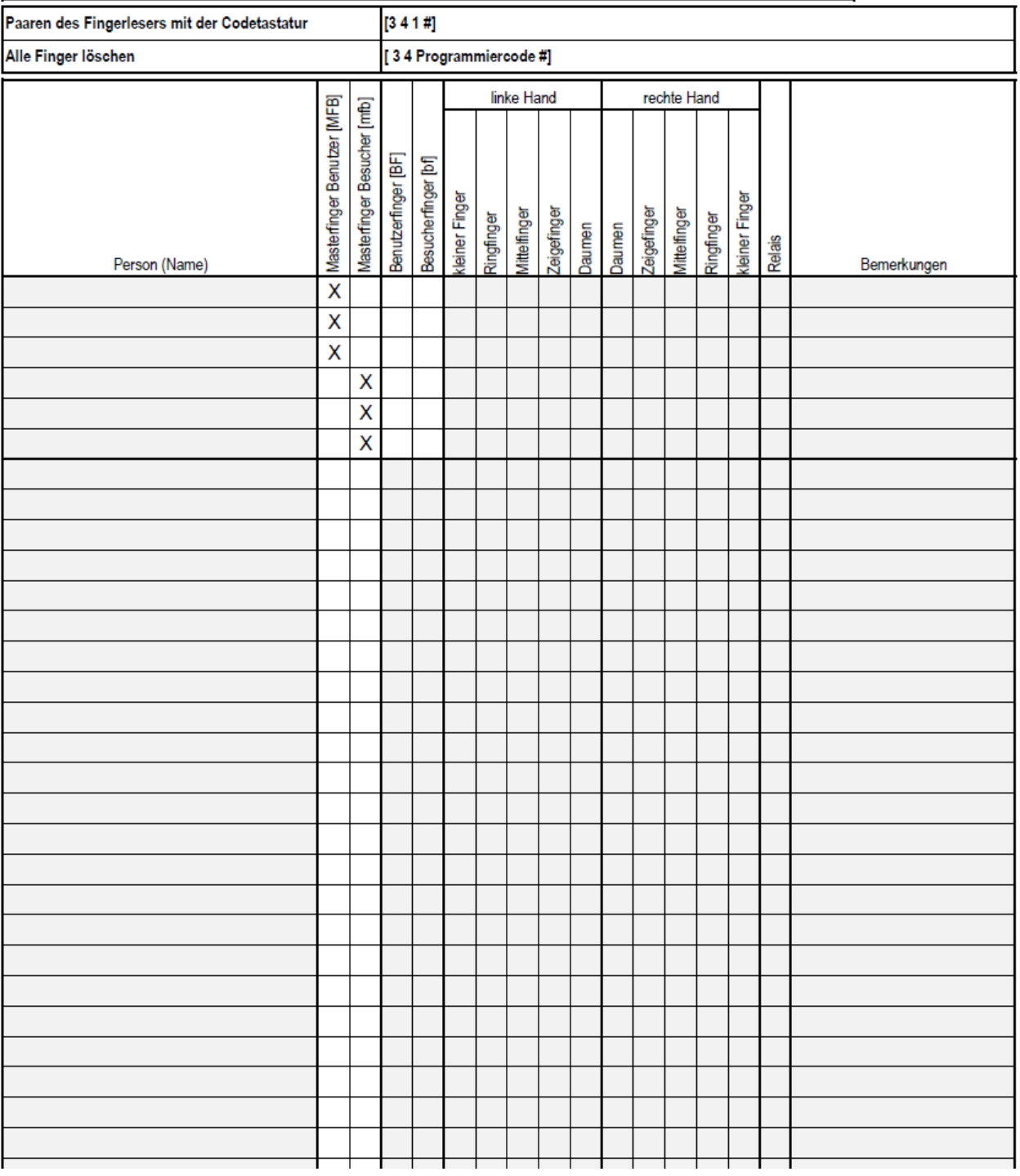

Ce document est joint à la présente notice. Il est destiné à la consignation des empreintes digitales des utilisateurs.

Le fichier PDF est disponible au téléchargement sur **[bsw-security.ch](http://www.bsw-security.ch/)** sous programmation empreintes digitales.

![](_page_8_Picture_1.jpeg)

## <span id="page-8-0"></span>**11 Exemple d'une installation**

Câblage de base du module combiné code et scanner d'empreintes digitales avec l'alarme de jour plus ou le système de contrôle d'accès.

![](_page_8_Figure_4.jpeg)